# **ZigBee Dim Remote**

09.ZG2819S.04841

**Product Data**

# 40 CE FC SRoHS 2 zigbee

**Function introduction** *Important: Read All Instructions Prior to Installation*

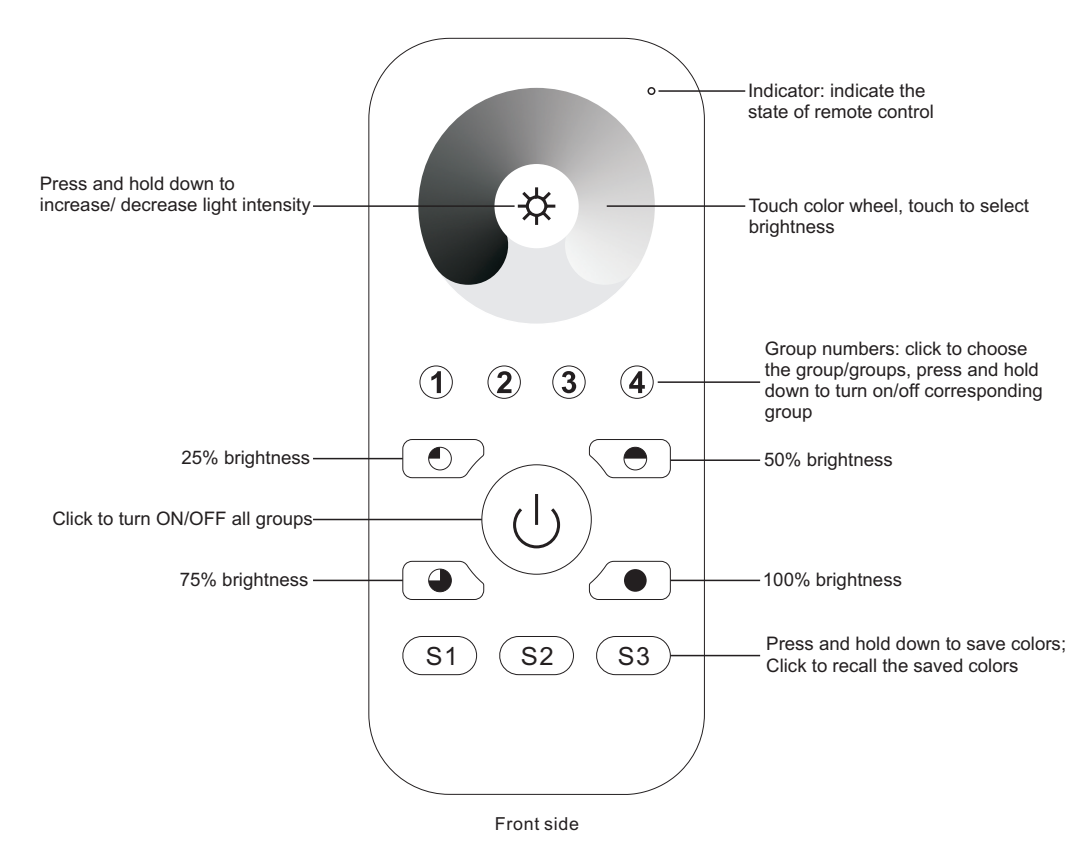

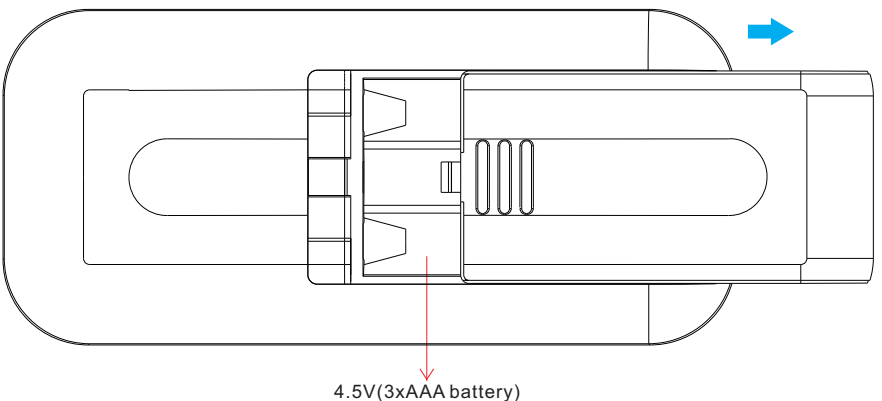

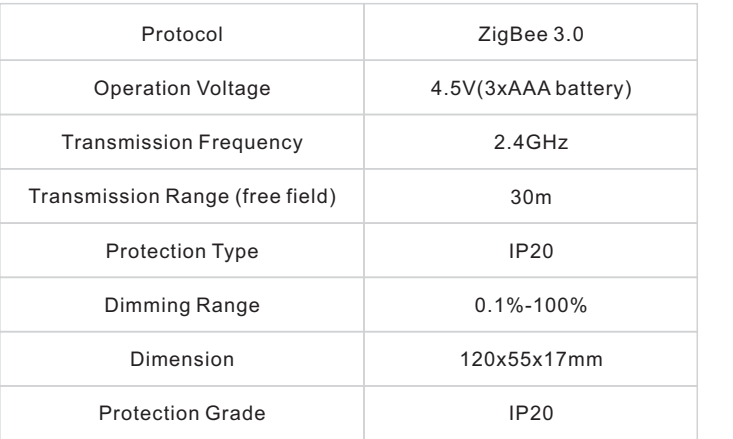

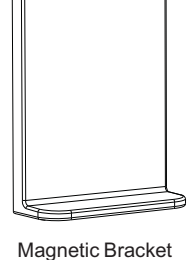

• ZigBee Dim remote based on ZigBee 3.0

• Enables to control single color lighting devices

- High sensitive & high stable touch color wheel, fast & precise color control
- Battery powered remote with low power consumption
- Enables to pair ZigBee lighting devices through touchlink commissioning
- Supports find and bind mode to pair with ZigBee lighting devices
- Supports 4 groups for binding max. 30 lighting devices
- 2.4 GHz global operation
- Transmission range up to 30m
- Compatible with universal ZigBee Gateway products
- Compatible with universal single color ZigBee lighting devices

#### **ZigBee Clusters Supported by This Remote Are As Follows:**

#### **Input clusters:**

• Basic • Power Configuration • Identify • Diagnostics

**Output clusters:**

• Identify • Group • Scene • On/off • Level control • Ota

## **Safety & Warnings**

• This device contains AAA batteries that shall be stored and disposed properly. • DO NOT expose the device to moisture.

#### **Operation**

**1.This ZigBee Dim remote is a wireless transmitter that communicates with a variety of ZigBee compatible systems. This transmitter sends wireless radio signals that are used to remotely control a compatible system.**

**2.This ZigBee remote supports 4 groups for binding max. 30 lighting devices and enables to control single color ZigBee lighting devices.**

# **3. Zigbee Network Pairing through Coordinator or Hub (Added to a Zigbee Network)**

**Step 1: Remove the remote from** previous zigbee network if it has already been added to it, otherwise pairing will fail. Please refer to the part "Factory Reset Manually".

**Step 4: Immediately short press to** search nearby network, indicator flashes every 1 second, 20 seconds timeout if there is no network. Indicator will then blink 5 times quickly for successful pairing.

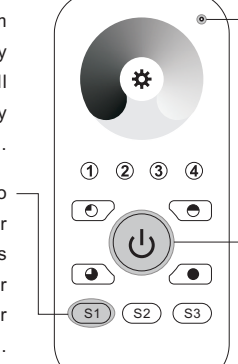

LED indicator

**Step 2:** From your zigbee controller or hub interface, choose to add device or accessory and enter Pairing mode as instructed by the controller.

**Step 3:** Press and hold down until LED indicator turns on.

**Note: 1) After pairing successfully, the remote information will appear on the controller or hub interface. 2) No remote information will appear on the hub interface if pairing to Philips Hue Bridge.**

# **5. Removed from a Zigbee Network through Coordinator or Hub Interface**

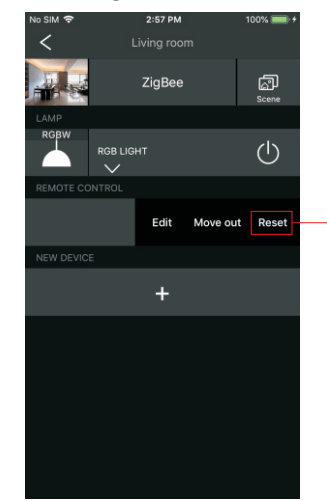

้#

 $\overline{(\bullet)}$ 

 $\sqrt{\bullet}$ 

From your ZigBee controller or hub interface, choose to delete or reset the remote as instructed, indicator flashes 3 times quickly to indicate successful removing.

# **4. TouchLink to a Zigbee Lighting Device**

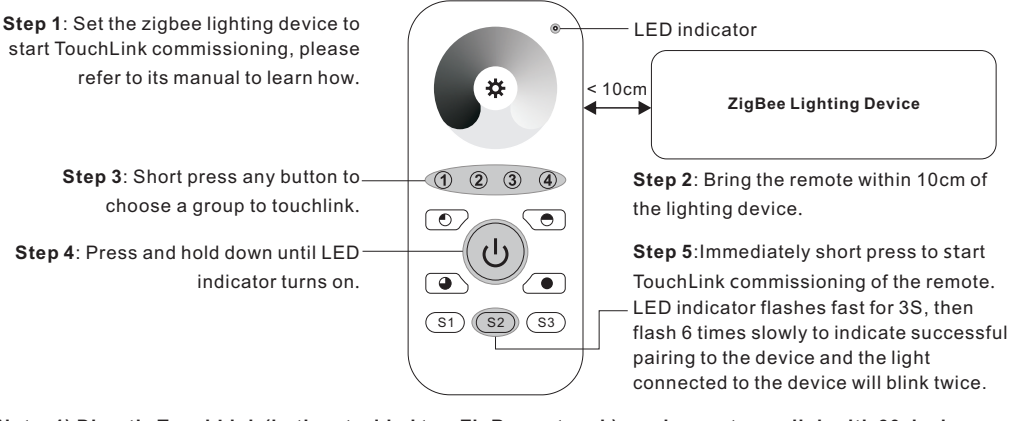

**Note: 1) Directly TouchLink (both not added to a ZigBee network), each remote can link with 30 devices. 2) TouchLink after both added to a ZigBee network, each remote can link with max. 30 devices. 3) For Hue Bridge & Amazon Echo Plus, add remote and device to network first then TouchLink. 4) After TouchLink, the remote can control the linked lighting devices.**

## **7. Remove a Touchlink Paired ZigBee Lighting Device**

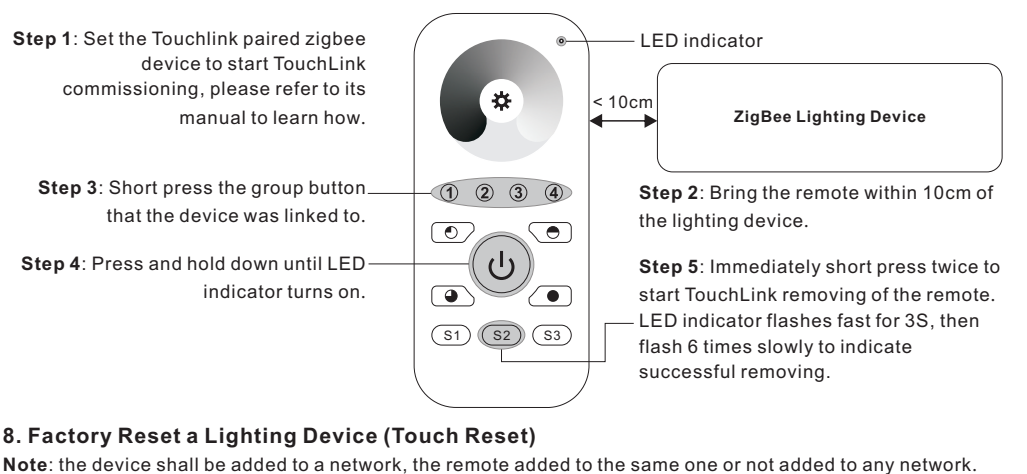

# **6. Factory Reset Manually**

 $(1)$   $(2)$   $(3)$   $(4)$  $\circ$  $\mathcal{L}$ **Step 1:** Press and hold down until LED  $\sqrt{2}$ indicator turns on.  $(S1)$   $(S2)$   $(S3)$ 

#### LED indicator

**Note: All configuration parameters will be reset after the remote is reset or removed from the network.**

**Step 2:** Immediately short press 5 times continuously, indicator flashes 3 times quickly to indicate successful reset.

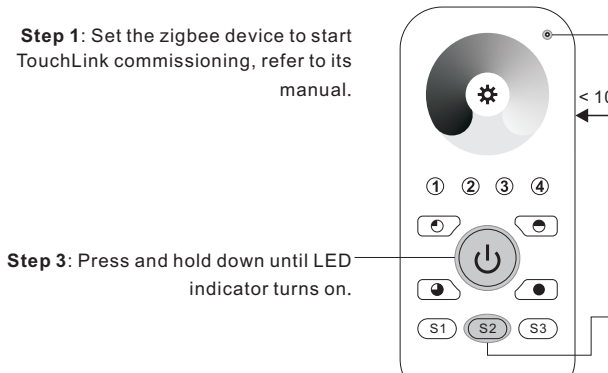

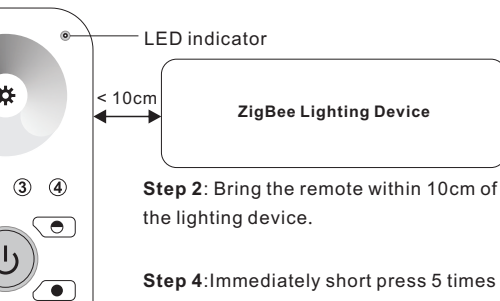

**Step 4**:Immediately short press 5 times to start Touch Reset of the remote. LED indicator flashes fast for 3S, then flash 3 times slowly to indicate successful reset.

# **9. Find and Bind a Zigbee Lighting Device**

#### **Note: Make sure the device and remote already added to the same zigbee network.**

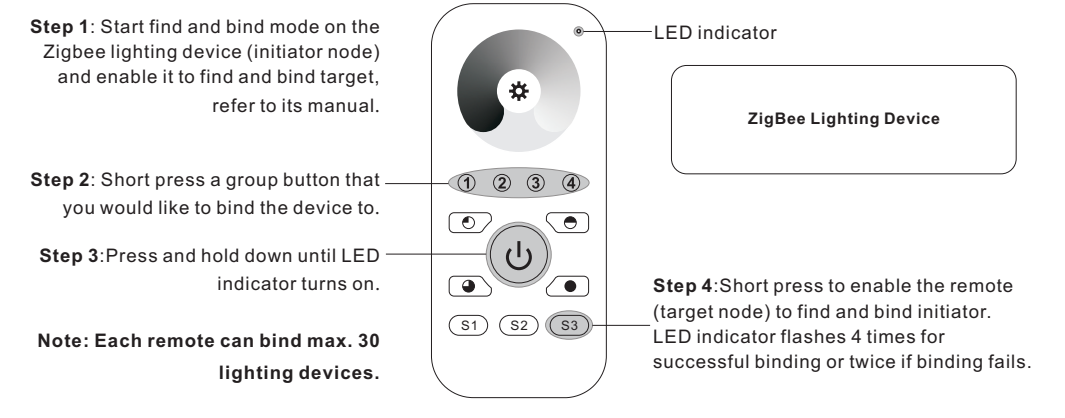

# **10. Find and Unbind a Zigbee Lighting Device**

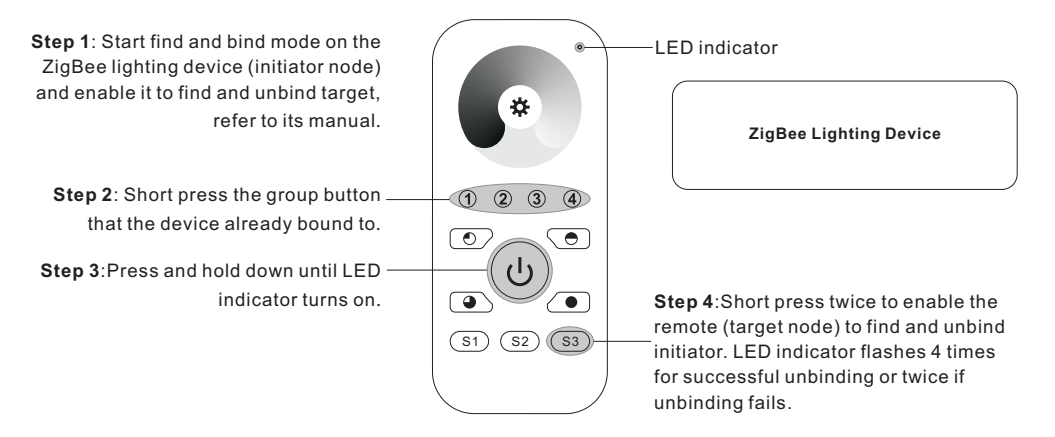

# **11. Clear All Find and Bind Mode Paired Lighting Devices of a Group**

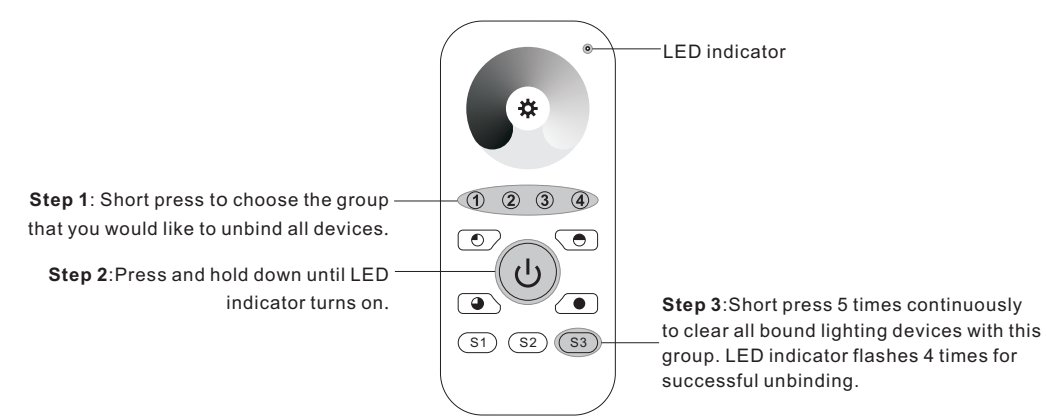

# **12. Setup a Network & Add Devices to the Network (No Coordinator or Hub Required)**

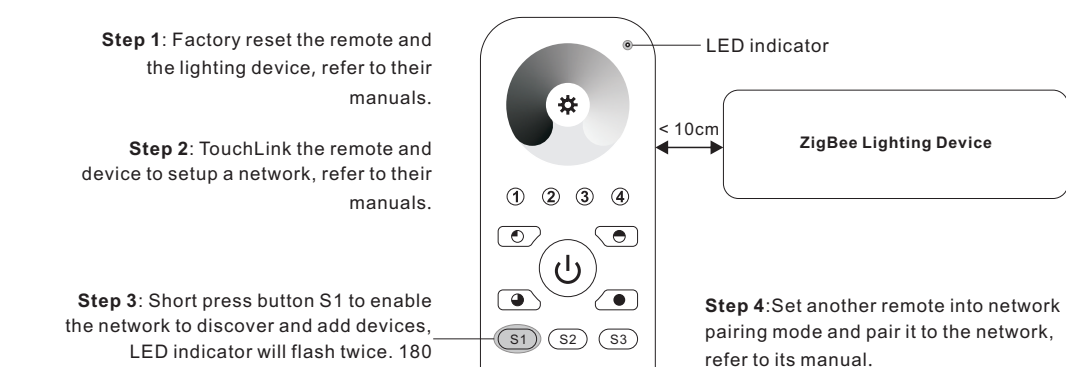

**Step 5**: Add more remotes to the network as you would like.

seconds timeout, repeat the operation.

**Step 6**: Factory reset the lighting devices that you would like to add to the network, refer to their manuals. **Step 7**: Touchlink to pair the added remotes and lighting devices you would like to add, the devices will be added to the network through Touchlink, refer to their manuals.

# **13. OTA**

The remote supports firmware updating through OTA, and will acquire new firmware from zigbee controller or hub every 10 minutes automatically.

# **14. How to Check Whether the Remote Belongs to a Network or not**

Activate the remote by clicking All On/Off button (indicator on), then short press any other buttons except group buttons, indicator blinking 3 times means the remote does not belong to any network, blinking once or twice means it has already been added to a network.

# **15. Battery Power Monitor Function**

**The remote will report battery power value to the coordinator under following situations:**

- When powered on.
- When short pressing both S2 and S3 buttons simultaneously.
- When operating the switch to send data packets (over 4 hours since last operation).
- When added to the network by a coordinator.